# Automatização de Inspeções de Redes Aéreas de Distribuição

E. L. F. Senne, J. C. Freire Junior, G. E. F. Fernandes Filho, A. M. Cassula e J. I. Ávila

*Resumo***-- Este trabalho apresenta o desenvolvimento de ferramentas computacionais para a programação e execução das inspeções em redes aéreas de distribuição. A programação das inspeções pode ser elaborada para cada Centro de Manutenção ou para toda a concessão de forma centralizada. As inspeções podem ser programadas para qualquer horizonte de tempo. A execução das inspeções programadas é feita com auxílio de dispositivos móveis do tipo PDA (***Personal Digital Assistant***) por meio de um sistema desenvolvido em J2ME para a coleta de dados. Os dados colhidos sobre os defeitos observados são armazenados no PDA na forma de um arquivo XML e podem ser exportados para um banco de dados através da Internet. O sistema de programação das inspeções, a partir das informações armazenadas no banco de dados, poderá emitir relatórios sobre as inspeções cadastradas, sobre as observações registradas e sobre as inspeções canceladas.**

*Palavras-chave***-- Supervisão de sistemas elétricos, manutenção programada, inspeção de redes aéreas, programação de inspeções.**

#### I. INTRODUÇÃO

STE trabalho apresenta uma ferramenta computacional ESTE trabalho apresenta uma ferramenta computacional para o gerenciamento de informações que auxiliam a manutenção preventiva em redes aéreas de distribuição, denominado SGIM-DI – Sistema de Gerenciamento de Informações da Manutenção da Distribuição. O sistema desenvolvido objetiva otimizar custos através da gestão da programação e execução de inspeções em redes aéreas.

Parte significativa das despesas de O&M de uma concessionária de energia elétrica concentra-se nas atividades de manutenção. O acesso às informações é essencial para a otimização de custos e confiabilidade. A indisponibilidade de dados estatísticos relativos ao desempenho de equipamentos dificulta a atuação da engenharia no desenvolvimento de soluções objetivando a minimização dessas ocorrências, dificultando também a priorização das ações a serem desenvolvidas pelo Planejamento da Manutenção.

Os principais objetivos do sistema desenvolvido são: melhoria do planejamento da manutenção através da centralização e padronização das informações, e a melhoria da eficiência e do controle dos processos de programação e execução das inspeções.

Com a centralização e padronização das informações colhidas nas inspeções, os responsáveis pelo planejamento da manutenção podem avaliar com mais precisão as necessidades de alocação de recursos humanos e materiais.

A tarefa de programação de inspeções pode ser feita separadamente em cada Centro de Manutenção de Distribuição (CMD) ou, de forma centralizada, envolvendo toda área da concessão. A coleta de dados durante a execução das inspeções é feita com auxílio de um PDA (*Personal Digital Assistant*), por meio de um sistema dedicado. O sistema apresenta interfaces especialmente desenvolvidas para minimizar a ocorrência de erros durante o registro de informações. Os dados das observações são registrados no PDA em arquivos XML e podem ser transferidos, via Internet, para um banco de dados. Uma série de relatórios gerenciais pode ser emitida a partir das observações de defeitos registradas no banco de dados dos sistemas. A construção do sistema computacional foi feita utilizando unicamente software livre [1-4].

## II. BENEFÍCIOS ESPERADOS

No passado, devido à facilidade de obtenção de recursos a baixo custo e à metodologia empregada na formação da tarifa (custo do serviço), foi possível construir sistemas mais robustos e redundantes, utilizando critérios mais conservadores para a manutenção [5]. No novo contexto do setor elétrico, as políticas de manutenção dependem cada vez mais de dados estatísticos das ocorrências, para serem utilizados em métodos probabilísticos. Estes métodos consistem em avaliar quantitativamente os níveis de riscos, compatibilizando com padrões aceitáveis para atendimento aos consumidores, e conduzem a decisões baseadas em "Risco X Retorno", mais adequadas aos investidores, clientes e à sociedade de uma maneira geral.

Até pouco tempo as empresas no Brasil não possuíam a cultura de construir e utilizar uma base de dados contendo as ocorrências registradas em campo. E as poucas empresas que dispunham de um banco de dados, não possuíam uma metodologia consistente para o registro das informações, o que tornava os dados apurados pouco confiáveis.

Normalmente o registro das ocorrências observadas durante uma inspeção em campo era cadastrado pelo técnico responsável somente quando do seu retorno ao CMD e, muitas vezes, um ou dois dias depois de realizada a

Este trabalho foi desenvolvido no âmbito do Programa de Pesquisa e Desenvolvimento Tecnológico do Setor de Energia Elétrica regulado pela ANEEL e consta dos Anais do V Congresso de Inovação Tecnológica em Energia Elétrica (V CITENEL), realizado em Belém/PA, no período de 22 a 24 de junho de 2009.

O trabalho foi financiado pela empresa Bandeirante Energia S.A.

E. L. F. Senne, J. C. Freire Junior, G. E. F. Fernandes Filho e A. M. Cassula estão vinculados à Faculdade de Engenharia de Guaratinguetá, UNESP -Universidade Estadual Paulista, Guaratinguetá, SP, Brasil (elfsenne@feg.unesp.br, Jose-Celso.Freire@feg.unesp.br, gfilippo@feg.unesp.br e agnelo@feg.unesp.br).

J. I. Ávila está vinculado à Bandeirante Energia S.A., São José dos Campos, SP, Brasil (joao.avila@enbr.com.br).

inspeção. Assim, as informações sobre as características e localização do defeito não eram precisas e, portanto, não continham o nível de detalhamento necessário para uma análise estatística. O preenchimento dos relatórios das ocorrências era manuscrito, o que tornava o procedimento incômodo e lento. Outro inconveniente era a não padronização dos termos utilizados para se caracterizar o defeito, o que trazia prejuízo para identificar corretamente a tarefa de manutenção.

Portanto, a indisponibilidade de dados estatísticos relativos ao desempenho de equipamentos dificultava a atuação da engenharia no desenvolvimento de soluções que visassem a minimização dessas ocorrências. A ausência de informações também dificultava a priorização das ações a serem desenvolvidas pelo Planejamento da Manutenção.

Uma base de dados consistente e confiável proporciona inúmeras vantagens. A mais evidente é poder levantar os índices de desempenho dos seguintes equipamentos e dispositivos: transformadores de distribuição (mono, bi e trifásicos), chaves-faca, bases fusíveis, banco de capacitores, reguladores de tensão e religadoras automáticas e eletrônicas. Quanto a materiais, os alvos principais são: pára-raios, isoladores, cruzetas, cabos, conectores, postes e ferragens de estruturas. Esses índices deverão ser apurados por características dos elementos, modelos, local de instalação, dentre outros.

O sistema SGIM-DI permite o tratamento generalizado das informações resultantes em conformidade com as exigências dos agentes reguladores e organismos normativos. Essa providência é indispensável para promover a generalização de informações de interesse coletivo do setor elétrico. O sistema também permite a geração de relatórios genéricos sobre as estatísticas de taxas de falhas para que possam ser disponibilizados em conformidade com as solicitações dos agentes reguladores, formando uma base de dados nacional para que possa ser utilizada como referência por todas as empresas.

Atualmente, os serviços fornecidos aos consumidores são regulamentados com exigências de atendimento definidas por metas de continuidade, colocando as distribuidoras sob intensa fiscalização. Para evitar que um índice fora de padrão seja percebido de forma tardia, causando inconvenientes para os consumidores e levar as empresas a sofrerem multas por parte do órgão regulador [5], devem ser realizadas periodicamente avaliações preditivas da confiabilidade. As avaliações de confiabilidade baseiam-se em métodos probabilísticos, que dependem basicamente de dados confiáveis das taxas de falha dos equipamentos e o tempo de médio de reparo de uma determinada falha.

As informações contidas na base de dados do SGIM-DI também servirão de base para a implementação da MCC - Manutenção Centrada em Confiabilidade (ou RCM - *Reliability Centered Maintenance*) em setores primordiais da empresa. A função manutenção tem presença significativa em todos os segmentos do negócio, por exemplo, segurança, integridade ambiental, eficiência energética, qualidade do produto, disponibilidade, confiabilidade e custos operacionais [6]. Em função disso, a responsabilidade a ser assumida pelas áreas de manutenção tende a ser bem mais abrangente [7]. A MCC enfatiza, em sua análise e aplicação, as funções dos equipamentos e sistemas, e realiza uma criteriosa avaliação das conseqüências das falhas para a segurança, meio ambiente e para a produção, visando obter o máximo benefício com redução dos custos operacionais. Isto assegura maiores índices de segurança e confiabilidade, com os menores custos possíveis [8].

#### III. SISTEMA DE PROGRAMAÇÃO DE INSPEÇÕES

O SGIM-DI é composto pelos módulos: Cliente (executado em uma estação de trabalho dentro do CMD) e Móvel (executada em dispositivos móveis do tipo PDA – *Personal Digital Assistant*).

A programação das inspeções, realizada através do módulo Cliente, consiste no cadastramento de informações que a caracterizam, como: identificação, data, motivo, equipe responsável, lista de referências (elementos georreferenciados que estarão no trajeto da inspeção, como postes, chaves, transformadores, seccionadoras, religadores, etc.). Pela metodologia desenvolvida, cada inspeção está associada a um único circuito da rede, mas pode ser programada para a totalidade do circuito ou para parte dele (bloco). Na Figura 1, o bloco é definido pela linha tracejada, através de uma coordenada inicial  $(X_i, Y_i)$  e uma coordenada final  $(X_f, Y_f)$ , e compreende parte de um circuito, representado pelas linhas contínuas. Os pontos destacados representam as referências (elementos georreferenciados). A possibilidade de programação de inspeções por blocos é muito útil, por exemplo, em casos de barreiras naturais, divisão entre zonas urbana e rural, inspeções distintas em alimentador e ramais e até ou após religadoras.

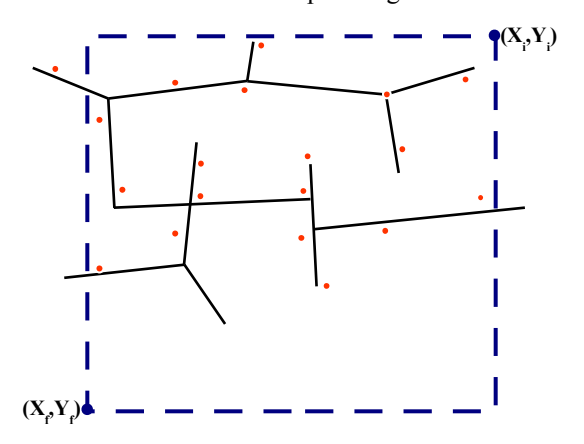

Fig. 1. Definição de um bloco para ser inspecionado.

Uma vez definido o circuito (ou bloco), o sistema recupera as informações sobre a rede do banco de dados, com todas as referências relativas a este circuito (ou bloco). Periodicamente, este banco de dados deve ser atualizado com os novos elementos da rede e suas coordenadas geográficas. No caso da Figura 2 está programada a inspeção: insp000002, na data: 06/07/2008, com o N° da ordem: N0001, pelo Motivo: Regular, do Tipo: Visual, para o CMD: Guaratinguetá, para ser executada pela Equipe: equipe1, no circuito: RGUR 1305. À esquerda da tela aparecem todas as referências relativas a este circuito.

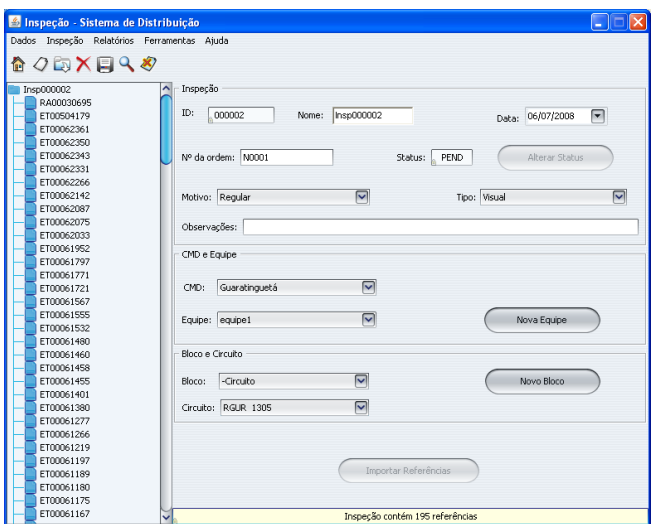

Fig. 2. Interface principal do módulo Cliente do SGIM-DI.

Com essa metodologia de programação é possível atender a todos os modos de trabalho atualmente praticados pelos diversos CMDs da empresa. Por exemplo, numa região com alta concentração urbana, pode-se definir um "bloco" contendo mais de um circuito. Nesse caso, o sistema gera automaticamente uma inspeção para cada circuito do bloco. Por outro lado, circuitos muito longos podem ser divididos em blocos de menor extensão.

O sistema de programação de inspeções utiliza um banco de dados desenvolvido neste projeto para armazenar informações sobre defeitos e falhas da rede. Este banco de dados foi construído utilizando um Sistema Gerenciador de Banco de Dados [4]. O SGIM-DI utiliza algumas tabelas deste banco de dados.

Para a programação de inspeções, o módulo Cliente oferece as seguintes opções de uso:

# *A. Dados | Atualizar*

Esta opção deve ser usada para atualizar as informações referentes aos elementos que compõem a rede. As informações atualizadas serão referentes a: circuitos, estações transformadoras (ET), chaves faca (CF), bases fusíveis (BF), religadoras automáticas (RA) e eletrônicas (RE), reguladores de tensão (RV) e bancos de capacitores (BC). Deve-se destacar que, em primeiro lugar são atualizados os dados referentes aos circuitos, pois as inspeções a serem cadastradas serão relativas a um determinado circuito. Assim, para todos os elementos que compõem a rede é interessante dispor de informação sobre a que circuitos pertencem. Concluída a atualização dos dados, uma janela como a da Figura 3 é apresentada ao usuário, indicando o total dos dados atualizados. Mensagens de alerta serão exibidas ao usuário no caso de falta de informação no cadastro de um determinado elemento da rede. Nesta situação o usuário poderá fazer uso desta opção para suprir o sistema com as informações necessárias.

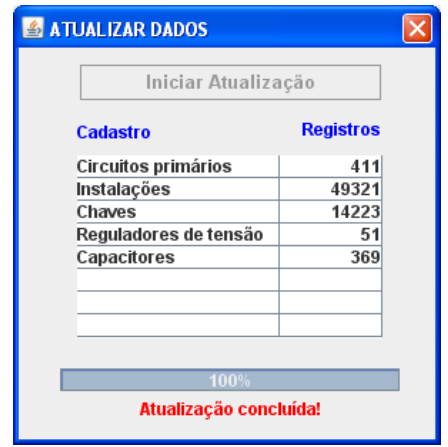

Fig. 3. Dados sobre a rede

# *B. Inspeção | Nova*

Esta opção deve ser usada para cadastrar uma nova inspeção a ser realizada. Inicialmente o sistema irá gerar a identificação da nova inspeção e habilitar os campos para o usuário especificar: a data em que a inspeção foi cadastrada, o motivo e o tipo de inspeção, o CMD responsável pela inspeção, a equipe deste CMD que deverá realizar a inspeção em campo e o circuito a que se refere essa inspeção. Porém, a inspeção pode ser programada para um bloco, neste caso deve-se clicar no botão **Novo Bloco**, abaixo e à direita da Figura 2, onde devem ser preenchidas as informações: nome do bloco e coordenadas X-Y dos pontos inicial e final, conforme Figura 1. Ao clicar no botão **Importar Referências** (ver Figura 2) será realizada uma busca por todos os elementos da rede relativos ao circuito (ou bloco) especificado. Por fim, a inspeção que está sendo cadastrada, já com todas as suas referências, será exibida à esquerda da janela de cadastramento, como ilustrado na Figura 2. As referências servem tanto para auxiliar no caminho (rota) a ser percorrido pela equipe durante a realização da inspeção, como para posicionar a localização de uma falha ou defeito encontrado durante a inspeção, como será comentado adiante.

#### *C. Inspeção | Abrir*

Esta opção deve ser usada para recuperar uma ou mais inspeções previamente cadastradas. Todas as informações relativas à inspeção recuperada serão exibidas na janela de programação, permitindo alterações, inclusive na árvore de referências relativas à inspeção.

## *D. Inspeção | Excluir*

Essa opção deve ser usada para excluir uma inspeção previamente cadastrada ou referências de uma inspeção. Para isso, o usuário deverá clicar na inspeção a ser excluída, eliminando todo o seu cadastro. No caso de se eliminar alguma referência, deve-se selecionar o elemento a ser excluído na árvore de referências e confirmar a operação.

#### *E. Inspeção | Salvar*

Esta opção deve ser usada para salvar a inspeção que está sendo cadastrada no banco de dados da servidora. Não será permitido o cadastramento de uma nova inspeção antes que a inspeção anterior tenha sido salva (ou tenha sido excluída).

Uma vez salva, todas as informações relativas à inspeção serão armazenadas no banco de dados. Ressalta-se que as inspeções salvas poderão ser futuramente recuperadas e, se necessário, editadas, com a opção **Inspeção | Abrir**.

# *F. Relatórios | Inspeções cadastradas*

Emite relatórios personalizados sobre as inspeções cadastradas. O usuário dispõe de diversas opções para montar o relatório desejado. Os relatórios emitidos podem conter os seguintes dados sobre as inspeções: identificação, nome, número de ordem, circuito, equipe, CMD, tipo de inspeção (visual, termográfica, rádio interferência ou combinada), motivo (ocorrência, periódica, regular ou outro), data em que foi programada, status (programada, pendente, em execução, executada, executada parcialmente, não executada ou cancelada), data e hora em que começou a ser executada, data e hora em que terminou de ser executada. Os relatórios emitidos são exibidos na tela, podendo ser exportados para uma planilha Excel® (formato XLS).

#### *G. Relatórios | Observações registradas*

Emite relatórios personalizados sobre as observações colhidas em campo durante as inspeções programadas. O usuário dispõe de diversas opções como, por exemplo, selecionar os relatórios por equipe, por circuito, por bloco, por período, dentre outras possibilidades. Os relatórios emitidos podem conter os seguintes dados sobre as observações registradas: número de identificação, inspeção a que se refere, status da inspeção, equipe, proteção a ser ativada, referência, categoria do defeito, elemento, caracterização do elemento, estrutura do elemento, tensão, fases, posição, derivação, ordem, coordenadas X-Y (caso a equipe disponha de GPS), data da observação, defeito observado, código da observação e criticidade (emergente, urgente, prioritário, programável ou informativo). Os relatórios emitidos são exibidos na tela, podendo ser exportados para uma planilha Excel® (formato XLS).

#### *H. Relatórios | Inspeções canceladas*

Emite relatórios sobre as inspeções canceladas. Os relatórios emitidos podem conter os seguintes dados sobre as inspeções canceladas: identificação, nome, número de ordem, circuito, CMD, equipe, tipo, motivo, data em que foi programada, data e hora em que começou a ser executada (se houver), data e hora em que foi cancelada. Os relatórios emitidos são exibidos na tela, podendo ser exportados para uma planilha Excel® (formato XLS). É importante observar que uma inspeção cancelada pode ser reprogramada para uma outra equipe. Neste caso, todos os dados já cadastrados para a inspeção são recuperados, permitindo que o responsável pela programação possa alterar os dados necessários de acordo com a nova programação.

#### *I. Ferramentas | Novo usuário*

Permite que novos usuários do sistema sejam cadastrados. Para cadastrar um usuário o administrador do sistema deverá informar: nome do usuário, identificação de usuário (*login* e senha) e equipe a que pertence. Existem usuários de dois tipos: programador ou analista de inspeções e executores de inspeções (equipes).

# *J. Ferramentas | Alterar senha*

Somente usuários autorizados poderão utilizar o sistema. A autorização é feita por meio de *login* e senha. Com esta opção, um usuário já autorizado poderá alterar sua senha de acordo com sua conveniência.

#### *K. Ajuda | Como usar*

Apresenta o manual do usuário, na forma de hipertexto, onde estão descritas as principais funcionalidades do sistema.

# *L. Ajuda | Sobre o sistema*

Apresenta uma janela com os dados gerais sobre o software desenvolvido, como número da versão e a data em que foi disponível.

# IV. SISTEMA DE REGISTRO DAS OCORRÊNCIAS

Após a programação das inspeções, realizadas em cada CMD através do módulo Cliente, estas devem ser enviadas através da Internet para serem armazenadas no banco de dados gerenciado pelo Servidor WEB. As inspeções programadas estarão disponíveis para serem importadas para o módulo Móvel (PDA) das equipes de manutenção através da Internet. Para tanto, através do PDA envia-se, usando diretamente o protocolo HTTP, uma requisição ao Servidor WEB para recuperar os dados das inspeções cadastradas. O funcionamento do módulo Móvel depende de acesso à Internet, seja através da conexão a uma base de sincronização conectada a um computador com acesso à Internet, seja a partir de uma conexão *WiFi*, caso o dispositivo disponha deste tipo de conexão.

Para evitar invasões indesejáveis, o sistema dispõe de um mecanismo de autenticação de usuário, que verifica também se este é membro de uma das equipes de manutenção de um CMD. Esta autenticação também é feita através da Internet. Ao receber uma requisição de um usuário que esteja utilizando o módulo Móvel e que tenha se autenticado, o sistema irá identificar a equipe de manutenção, recuperar no banco de dados do Servidor Web todas as informações relativas às inspeções que tiverem sido cadastradas para esta equipe e então armazenar estas informações em um arquivo XML (**inspecoes.xml**), que será enviado ao PDA, via Web, como resposta à requisição realizada.

Como este arquivo se refere a uma única equipe, o volume de informação não é demasiadamente grande para ser armazenado em um PDA.

A Figura 4 apresenta a estrutura utilizada para a transmissão dos dados no sistema desenvolvido.

Pode-se observar, pela Figura 4, que o PDA deve se conectar a um computador que irá se comunicar com o Servidor WEB através da Internet. Pode ser qualquer computador com acesso (fixo ou móvel) à Internet, desde que tenha o módulo Cliente instalado.

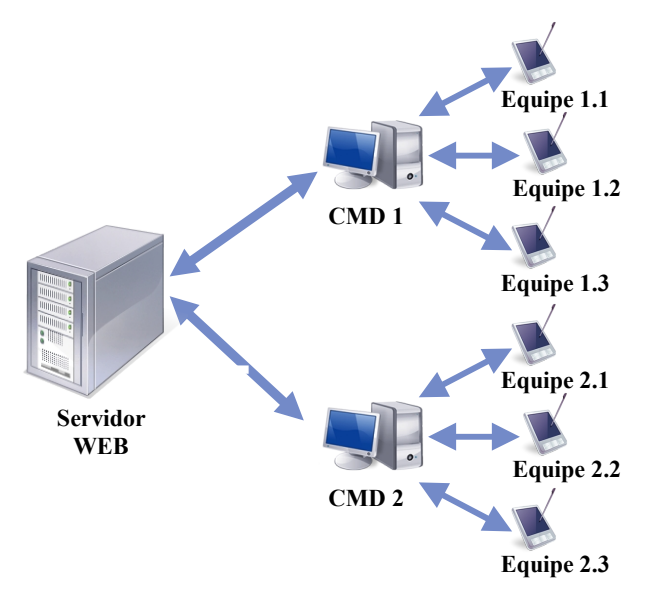

Fig. 4. Estrutura de transmissão dos dados.

A Figura 5 mostra as telas iniciais do módulo Móvel. Uma vez autenticado, o sistema entra em uma outra tela onde o usuário poderá recuperar e carregar no PDA todas as inspeções programadas para esta equipe, através do botão **Importar Inspeções**.

Deve-se observar, ainda na Figura 5, que esta tela também será utilizada para a transferência das observações colhidas durante as inspeções programadas para o Servidor WEB, também via Internet, através do botão **Exportar Observações**. A partir destas informações será possível visualizar e imprimir relatórios sobre as observações colhidas em campo.

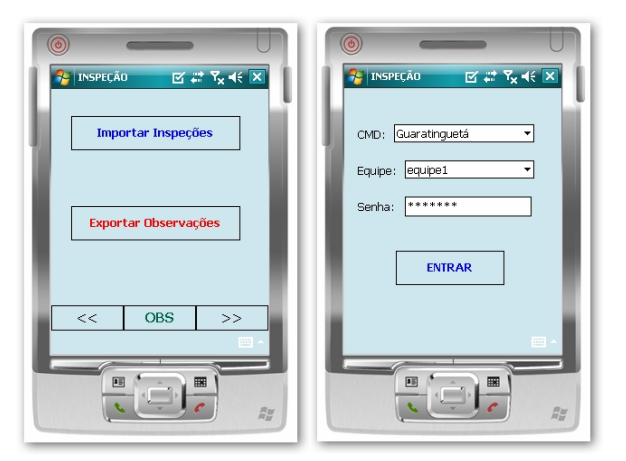

Fig. 5. Telas iniciais do módulo Cliente.

Uma vez importadas as inspeções programadas para uma determinada equipe, o usuário deverá clicar no botão avançar (**>>**), ver Figura 5, para ter acesso à tela seguinte, apresentada na Figura 6.

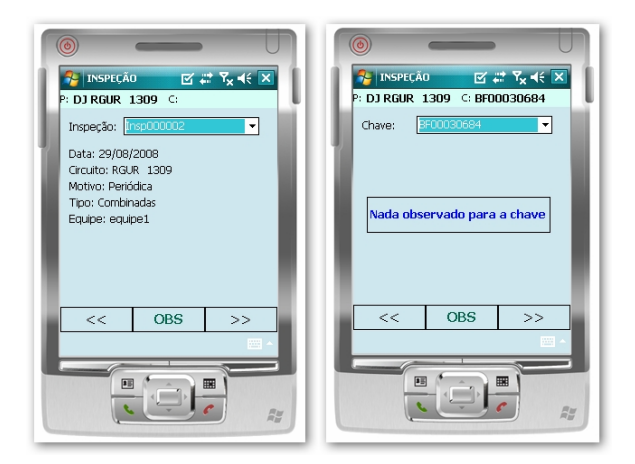

Fig. 6. Escolha da inspeção e chave.

 Nesta tela, a inspeção a ser realizada é escolhida pelo usuário por meio da caixa de seleção **Inspeção**. Para cada inspeção selecionada serão exibidas as seguintes informações: data em que a inspeção foi cadastrada, circuito, motivo, tipo e equipe. Uma vez selecionada uma inspeção, o usuário deverá passar para a tela seguinte (botão **>>**). Nesta próxima tela, o usuário deverá selecionar a chave referente ao trecho do circuito que está sendo inspecionado (caixa de seleção **Chave**), para indicar sua posição ao sistema em relação a uma referência cadastrada. Deve-se observar também, na Figura 6, que o usuário poderá obter informações sobre os elementos já observados nesta inspeção, clicando no botão **OBS**.

Para o registro em campo de ocorrências (falhas ou defeitos) dois conjuntos de informações são necessários: a localização da ocorrência e a observação sobre o defeito. A localização de uma ocorrência consiste em identificar sua exata posição em relação às referências conhecidas (cadastradas).

Assim, ao clicar no botão **>>** para dar prosseguimento a utilização do sistema, irá aparecer uma tela (ver Figura 7), onde o usuário deve selecionar a referência mais próxima da ocorrência. Observar na Figura 7 que, selecionada uma referência, suas coordenadas X-Y são exibidas automaticamente na tela. Em seguida deve-se indicar como a ocorrência está localizada em relação à referência selecionada, se está na própria referência, ou se está antes ou depois da referência, em relação ao fluxo de carga.

Para a localização de uma ocorrência que se encontra antes ou depois de uma referência, deverão ser informadas até três derivações (direita, esquerda ou central) e o número de ordem do poste a partir da referência. No caso da posição ser "na referência" passa-se diretamente para a tela seguinte, clicando no botão **>>** , uma vez que a ocorrência já estará precisamente localizada.

O sistema também está preparado para captura automática de coordenadas X-Y da posição, caso o PDA possua função GPS integrada.

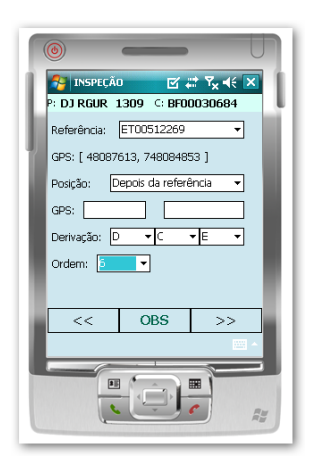

Fig. 7. Localização da ocorrência.

Na próxima tela serão informados a categoria do elemento e o próprio elemento para o qual a ocorrência se refere. Assim, nesta tela deve-se escolher uma das Categorias existentes: Condução, Equipamentos, Isolação, Proteção ou Sustentação. Para facilitar a utilização do sistema e evitar inconsistências no preenchimento dos dados, todo o processo de cadastramento das ocorrências é realizado através de lista de opções previ-amente estabelecidas (*comboboxes*). Assim, a caixa de seleção referente a Elemento apresentará unicamente informações relacionadas a Categoria previamente selecionada.

Uma vez selecionado o Elemento para o qual a ocorrência se refere passa-se à tela seguinte, onde serão informadas características mais detalhadas, como estrutura, tensão e fases referentes a ocorrência (ver Figura 8). Com isto, a ocorrência estará precisamente localizada.

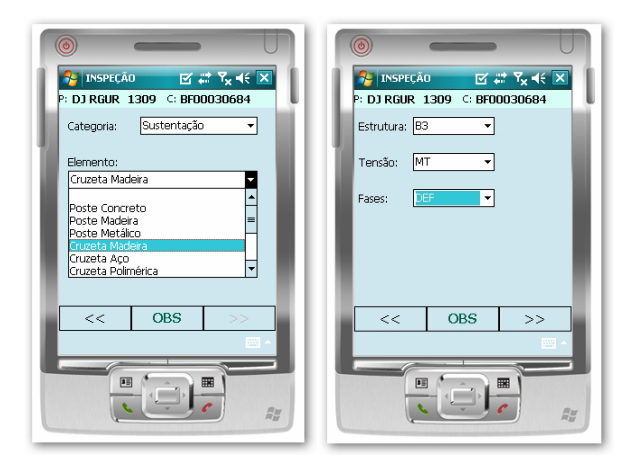

Fig. 8. Seleção de elemento e estrutura.

O passo seguinte é o registro da observação sobre o defeito (ou falha), conforme norma da empresa [9]. A ocorrência observada neste elemento será registrada a partir da próxima tela, conforme Figura 9. Nesta tela, deve-se selecionar uma das ocorrências possíveis para o Elemento selecionado e informar a criticidade desta observação.

Na tela seguinte, mostrada na Figura 10, são apresentados os dados gerais sobre o registro da ocorrência realizado até o momento. Estes dados incluem: o nome do elemento defeituoso, a referência mais próxima da ocorrência, a posição em que o elemento se encontra em relação à referência, a característica da ocorrência e a criticidade da observação.

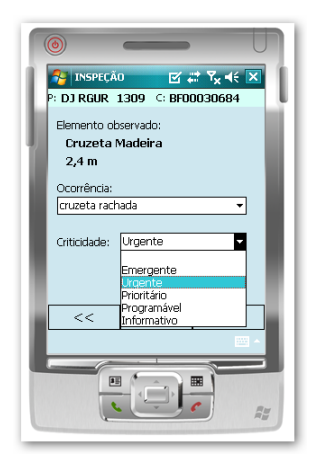

Fig. 9. Registro da observação.

Deve-se observar que a qualquer momento o usuário pode verificar as informações até então registradas clicando no botão **OBS**. Caso seja necessária alguma alteração, deve-se utilizar o botão retroceder (**<<**) até atingir a tela onde se encontra a informação a ser modificada para, então, efetuar a alteração.

O botão avançar (**>>**) para a tela seguinte somente é habilitado após o preenchimento de todas as informações relativas à presente tela. Este procedimento obriga o usuário a fornecer todo o detalhamento do defeito (ou falha), indicando também a criticidade da observação.

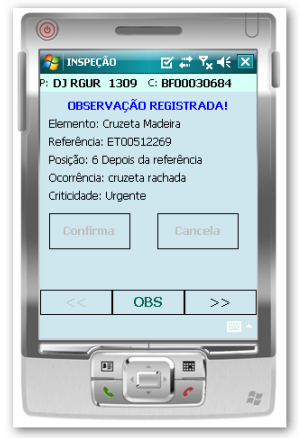

Fig. 10. Dados sobre a observação.

Com os passos apresentados anteriormente é possível obter uma localização exata da ocorrência, bem como uma descrição detalhada do defeito. Portanto, deve-se salvar localmente as informações registradas, utilizando o botão **Confirma**, ou cancelar esta observação (botão **Cancela**), ver Figura 10. No caso de confirmação, a observação é registrada em um arquivo XML (**observacoes.xml**) para futura exportação ao Servidor WEB, e a próxima tela torna-se disponível, conforme Figura 11, onde é possível cadastrar outras ocorrências.

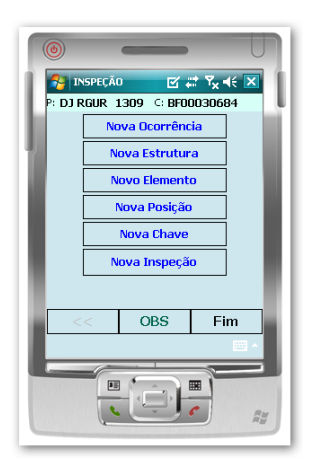

Fig. 11. Opções para registro de novas ocorrências.

- **Nova Ocorrência**: Usado para registrar uma nova ocorrência neste mesmo elemento. Neste caso, volta-se para a tela apresentada na Figura 9.
- **Nova Estrutura**: Usado para registrar uma nova ocorrência neste mesmo elemento, mas em uma estrutura diferente, conforme tela da Figura 8.
- **Novo Elemento**: Usado para registrar uma observação em outro elemento. Neste caso, volta-se para a tela apresentada na Figura 8.
- **Nova Posição**: Usado para registrar uma observação referente a uma nova posição (ver Figura 7).
- **Nova Chave**: Usado para registrar uma ocorrência relativa a uma nova chave, conforme tela da Figura 6.
- **Nova Inspeção**: Usado para realizar observações relativas a uma nova inspeção, tela apresentada na Figura 6.

O processo continua até que todas as ocorrências da inspeção sejam salvas. Ao terminar o percurso da inspeção, ou se desejar encerrar a inspeção mesmo sem concluir todo o percurso, deve-se clicar no botão **Fim**, ver Figura 11. Com isso, o sistema irá apresentar a tela da Figura 5. Ao clicar o botão **Exportar Observações**, os dados referentes as observações registradas serão enviados, via internet, para o banco de dados localizado no Servidor WEB, através de uma requisição que transmitirá o arquivo **observacoes.xml**. Ao receber este arquivo, o sistema irá atualizar o banco de dados com as informações sobre as inspeções realizadas e irá enviar ao módulo Móvel (PDA) uma confirmação de que as observações foram devidamente recebidas.

Com este procedimento, os técnicos locados nos CMDs poderão se conectar ao Servidor WEB através do módulo Cliente, e ter acesso a todas as inspeções realizadas, inclusive as inspeções que foram canceladas. O usuário também poderá ter acesso a todas as informações registradas em campo de uma determinada inspeção, como mostra a Figura 12.

De posse destes dados é possível emitir relatórios sobre as inspeções que não puderam ser executadas ou os defeitos observados em campo, auxiliando a implementação de uma política eficiente de manutenção e aquisição de equipamentos ou peças de reposição.

| Num              | Inspeção   | <b>Status</b>       | Equipe  | Proteção                            | Chave                               | Referência               | Categoria    |  |
|------------------|------------|---------------------|---------|-------------------------------------|-------------------------------------|--------------------------|--------------|--|
| 000001<br>000002 | Insp000002 | EEXE                | equipe1 | DJ RGUR 1305                        | DJRGUR 1305                         | ET00504179               | Equipamentos |  |
| 000003           | Insp000002 | EEXE<br><b>EEXE</b> | equipe1 | DJ RGUR 1305<br><b>DJ RGUR 1305</b> | DJ RGUR 1305<br><b>DJ RGUR 1305</b> | ET00062361<br>ET00062361 | Proteção     |  |
|                  | Insp000002 |                     | equipe1 |                                     |                                     |                          | Isolação     |  |
|                  |            |                     |         |                                     |                                     |                          |              |  |
|                  |            |                     |         |                                     |                                     |                          |              |  |

Fig.12. Arquivo de observações registradas.

# V. RESULTADOS OBTIDOS

Este P&D apresentou um bom resultado devido, sobretudo, ao estreito relacionamento e à mútua cooperação entre engenheiros, técnicos e eletricistas da Bandeirante Energia e os pesquisadores da UNESP/FE-G.

Para que o produto final, no caso o SGIM-DI, atendesse todas as necessidades das equipes de manutenção da empresa, foram necessárias várias reuniões entre os desenvolvedores do sistema e os representantes de vários CMDs. Principalmente em relação ao módulo Móvel, responsável pelo registro das observações durante uma inspeção em campo. O desenvolvi-mento deste módulo passou por diversas etapas de testes em diferentes CMDs. A cada etapa era debatido com os usuários do SGIM-DI sua funcionalidade e praticidade, onde suas contribuições geravam novas implementações com o intuito de aperfeiçoar cada vez mais o sistema, até que se chegasse nas soluções adotadas neste artigo.

O sistema desenvolvido foi implementado em uma região piloto e utilizado durante uma fase de testes. Demonstrou ser eficiente e de fácil utilização, sendo plenamente aceito pelos técnicos da empresa.

Com a implementação do SGIM-DI, o processo de programação e execução das inspeções de redes aéreas de distribuição passou a ser muito mais eficiente, devido à melhoria das informações coletadas, especialmente com relação à qualidade e padronização. Outro benefício foi em relação a rapidez e facilidade no registro e processamento das observações coletadas em campo, além da disseminação do acesso destas informações entre os agentes responsáveis pelas tarefas de manutenção.

Deve-se considerar também que, com o detalhamento das informações sobre as ações executadas durante as atividades de manutenção preventiva, as análises de desempenho de equipamentos, dispositivos e materiais são muito mais precisas e abrangentes. Todo elemento retirado da rede em razão de deterioração nas atividades de manutenção preventiva será detalhadamente registrado no banco de dados.

# VI. CONCLUSÕES

Com os sistemas SPI (Sistema de Programação de Inspeções) e SCD (Sistema de Coleta de Dados) apresentados pretende-se melhorar o processo de programação, coleta e processamento de dados das inspeções de redes de distribuição. O sistema de programação de inspeções ainda não oferece um módulo para programação de execução das manutenções. Talvez isso venha a ser feito mais adiante. No entanto, este sistema oferece uma ampla visão do estado da rede a partir das inspeções realizadas. Dessa forma, é possível, por exemplo, controlar circuito a circuito, as ações executadas e as ocorrências observadas por ocasião das inspeções.

Esse desenvolvimento não teve como um de seus objetivos a administração da inspeção, no sentido de apuração de horas trabalhadas, custos, etc. Entretanto, é possível apurar as horas utilizadas para execução de inspeções por cada equipe, por circuito, por CMD ou para toda a empresa. Também é possível apurar o tempo total de execução de cada ordem de manutenção e totalizá-la por equipe, circuito, CMD ou para toda empresa.

Uma possível melhoria seria apresentar a lista das referências no PDA na forma de árvore, respeitando a configuração do circuito. Assim, as referências seriam apresentadas segundo o sentido fonte-carga, não só para o tronco alimentador como para cada ramal. Dessa forma, não haveria necessidade do cabeçalho no PDA para indicação da "última proteção" e "última manobra". Essa informação seria gerada automaticamente pelo banco de dados por ocasião da geração de relatórios. Essa adaptação poderá ser feita tão logo o novo sistema de informações georeferenciadas da rede esteja disponibilizado.

Futuramente, esse sistema poderá ser adaptado para que índices de desempenho de elementos de redes aéreas de distribuição possam ser apurados nacionalmente. Trata-se de informação relevante para todos os agentes do setor elétrico brasileiro.

#### VII. REFERÊNCIAS BIBLIOGRÁFICAS

- [1] Sun Microsystems Inc., Java ME at a Glance. Acessado em 10/05/2008, disponível em:<http://java.sun.com/>javame/index.jsp.
- [2] Sun Microsystems Inc., Sun Java Toolkit for CDC Overview. Acessado em 10/05/2008, disponível em: http://java.sun.com/products/cdctoolkit/overview.html.
- [3] Sun Microsystems Inc., Products & Technologies Java Technology. Acessado em 10/05/2008, disponível em: http://java.sun.com/.
- [4] PostgreSQL Global Development Group, PostgreSQL. Acessado em 10/05/2008, disponível em: http://www.postgresql.org/.
- [5] A.M. Cassula, A.M. Leite da Silva, C.E. Sacramento, "Avaliação da Confiabilidade de Sistemas de Distribuição Considerando Restrições de Transferência de Carga", Anais do XIV CBA - Congresso Brasileiro de Automática, Natal - Brasil, Setembro, 2002.
- [6] C. Duek, "Análise da Confiabilidade na Manutenção de Componente Mecânico de Aviação" Dissertação de Mestrado, Universidade Federal de Santa Maria/RS, Junho, 2005.
- [7] L. M. C. G. Chavez e F. E. Medeiros. "Engenharia de manutenção: fator de mudança". Anais do 13º Congresso Brasileiro de Manutenção, Salvador/BA,1998.
- [8] J. N. Mata Filho, et al. "Manutenção Baseada em Confiabilidade e Controle de Custos de manutenção: um time de sucesso na Indústria Aeronáutica". Anais do 13º Congresso Brasileiro de Manutenção, Salvador/BA, 1998.
- [9] ENERGIAS DO BRASIL. *Estratégias de manutenção de redes MT e BT*, NOR-MAN-001, versão 3, ESCELSA, revisão ABRIL 2006.